## **Extrair/Descomprimir um ficheiro RAR**

- Transferir o ficheiro RAR para a pasta **Transferências**
- Criar uma pasta vazia com o nome (OFFICE) na pasta **Transferências**
- Faça Duplo-clique no ficheiro RAR e quando o programa **7zip** ou **WinZip** abrir clicar no ficheiro que é mostrado e selecione "**Extract**" no menu acima

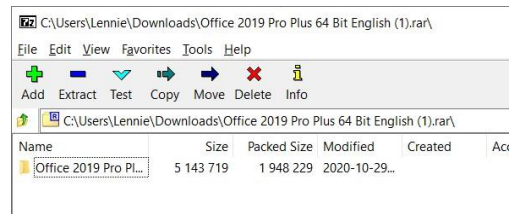

• A próxima janela mostra que o ficheiro vai ser descomprimido para a pasta **Transferências**, clique nos 3 pontos à direita da janela **(…)** e escolha a nova pasta que criou. (a minha tem o nome **OFFICE**)

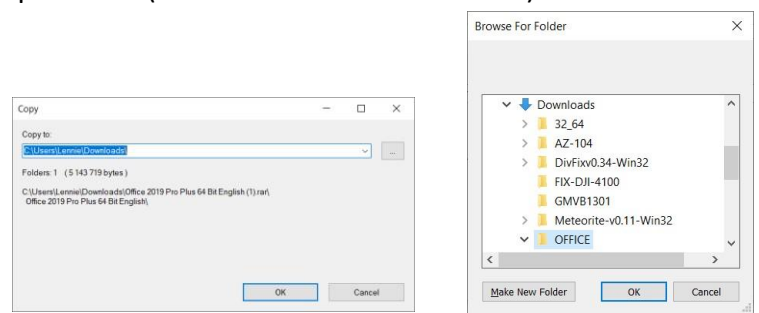

- Clique "**OK**" e "**OK**" de novo e a descompressão estará terminada depois de poucos segundos.
- Feche a aplicação **7zip** ou **WinZip**
- Abra a pasta criada e pode verificar que os ficheiros já estão disponíveis.